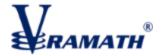

## VRAMATH FINANCIAL SERVICES PRIVATE LIMITED

#### ONLINE ACCOUNT OPENING STEPS

### **STEP 1 - SIGN UP NOW:**

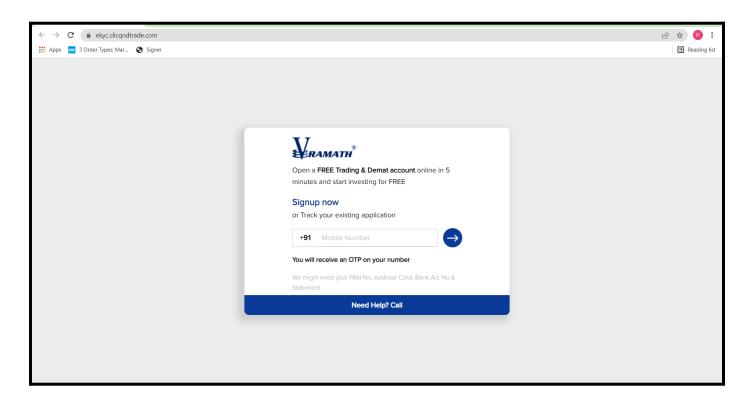

#### **STEP 2 - AGREE THE TERMS & CONDITION:**

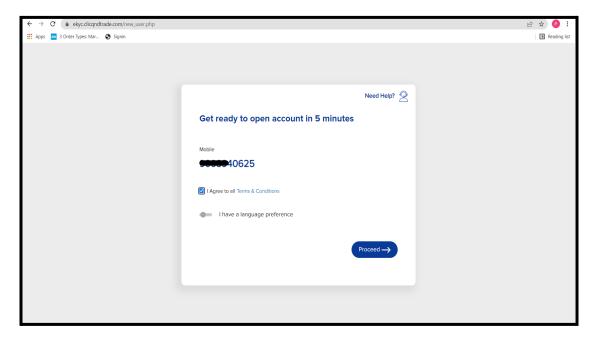

# **STEP 3 - VERIFY MOBILE NUMBER:**

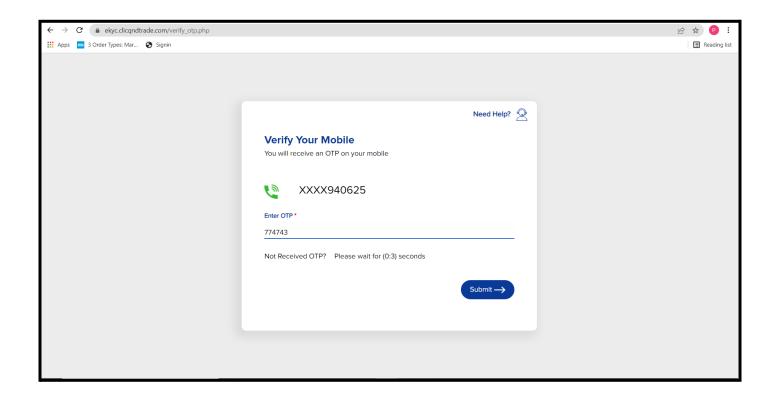

### **STEP 4 - UPLOAD YOUR AADHAAR:**

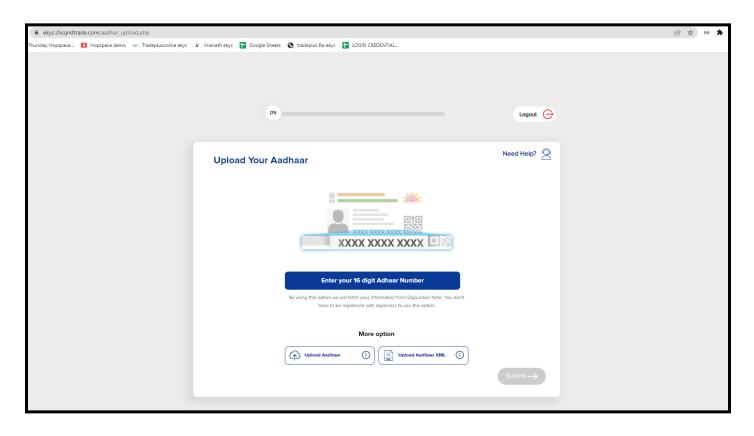

### **STEP 5 - VIEW YOUR AADHAAR:**

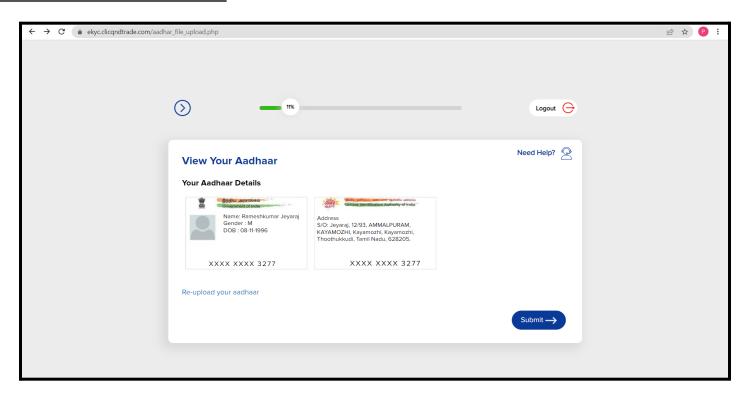

## **STEP 6 - KYC VERIFICATION.**

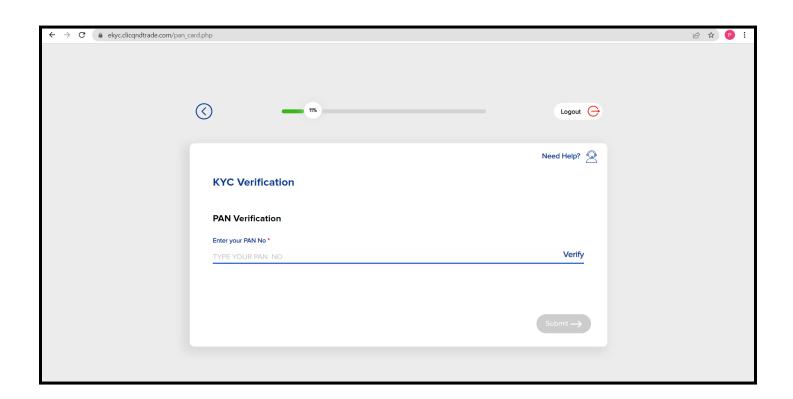

## **STEP 6.1 - PAN VERIFIED.**

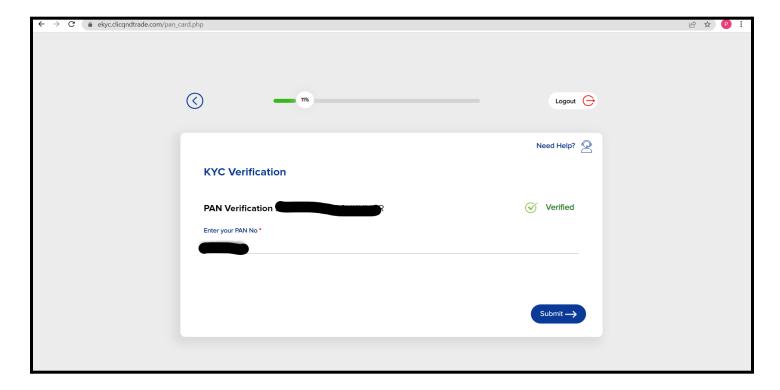

# **STEP 7 - BANK ACCOUNT VERIFICATION:**

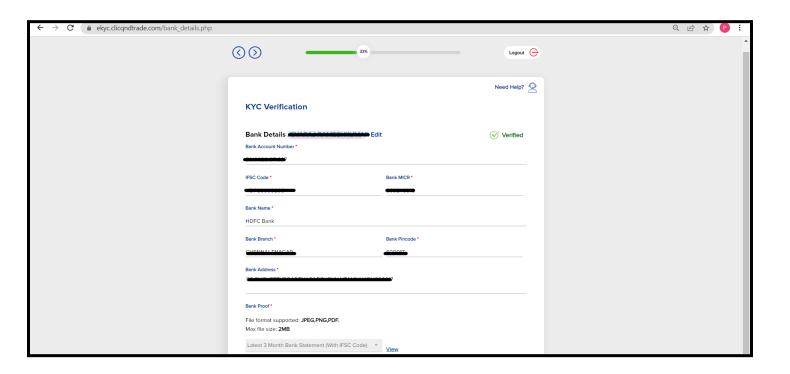

## **STEP 8 -VERIFY CONTACT DETAILS:**

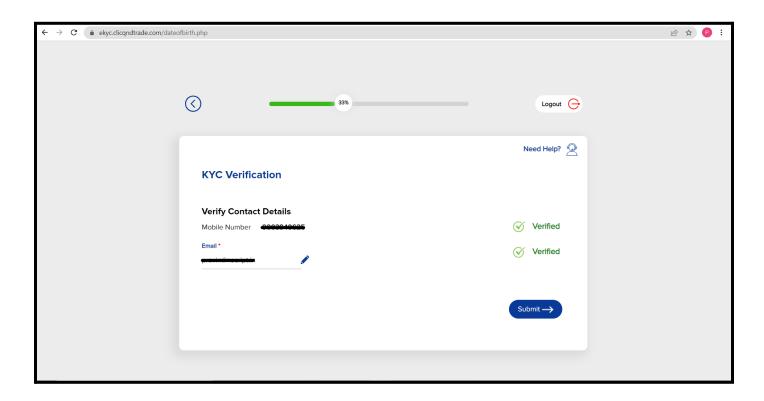

# STEP 9 - PERSONAL DETAIL FETCHED FROM AADHAAR:

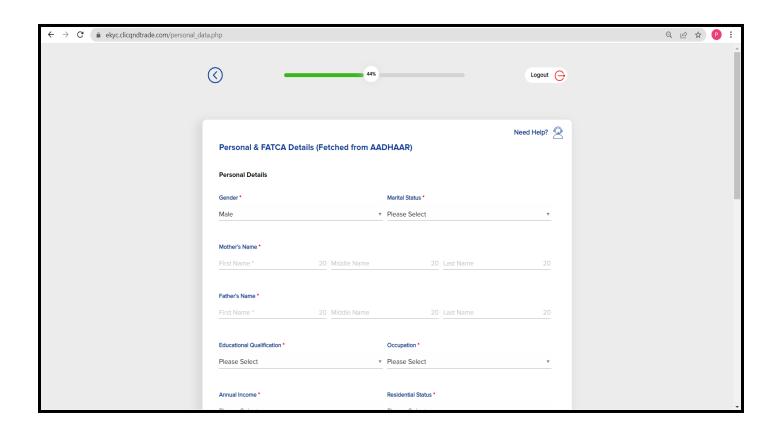

### STEP 9.1 - SELECT PLAN / TERMS & CONDITION:

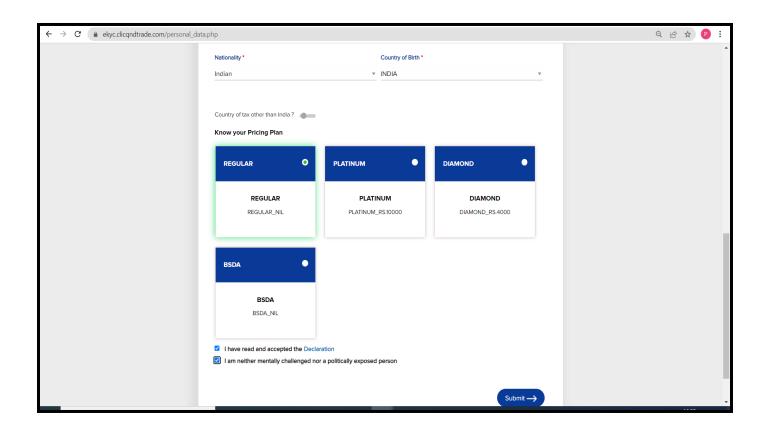

# **STEP 10 - DOCUMENT UPLOAD**

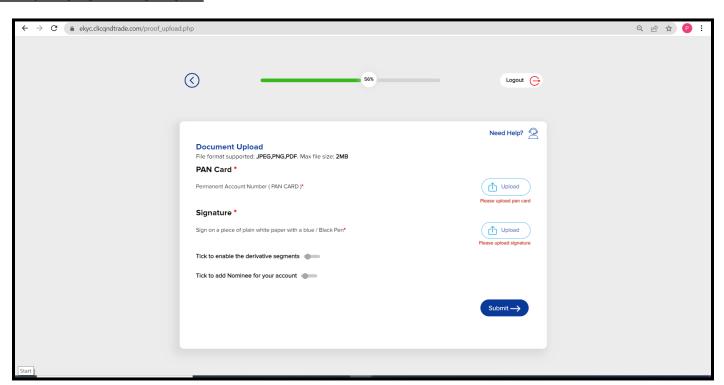

#### **STEP 11 - CAPTURE YOUR LIVE PHOTO:**

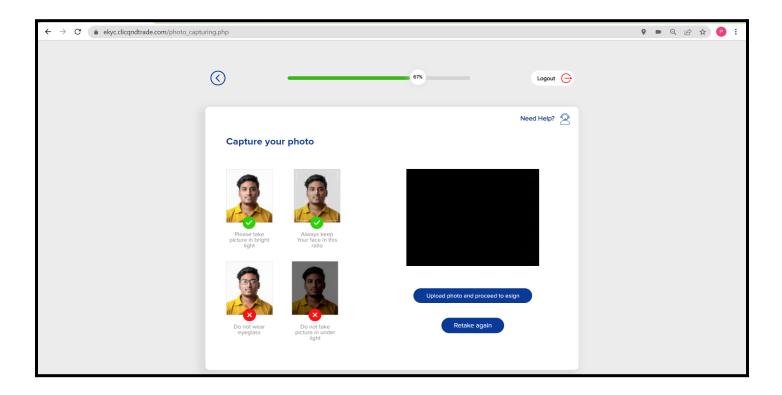

#### **STEP 12 CONTINUE ESIGN:**

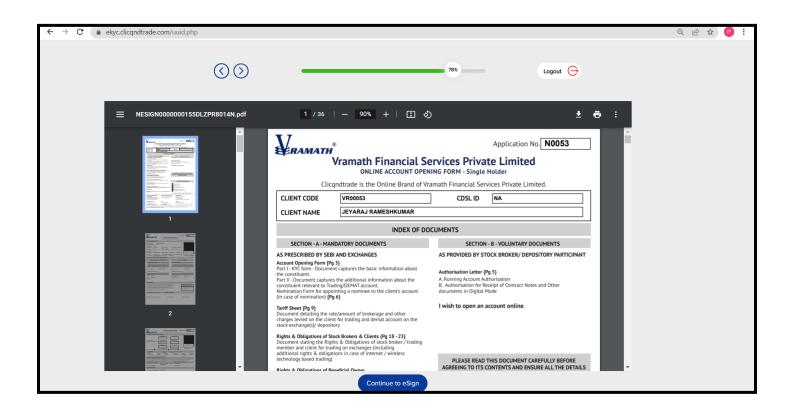

## STEP 13 SUCCESSFULLY COMPLETE THE E-SIGN PROCESS.

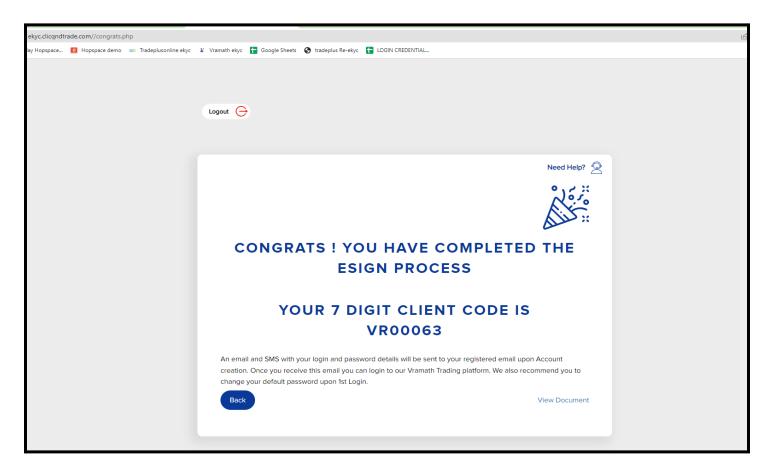